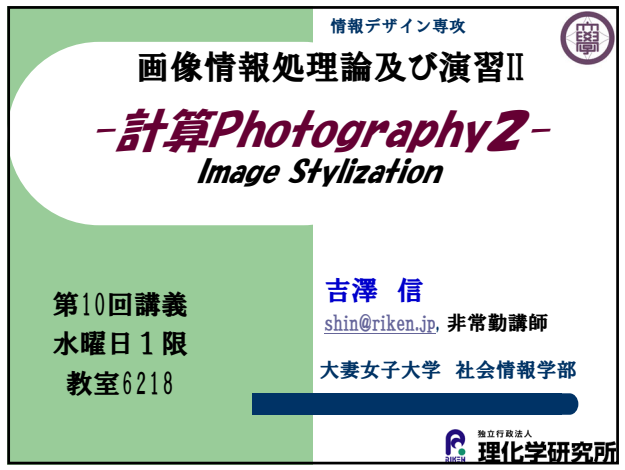

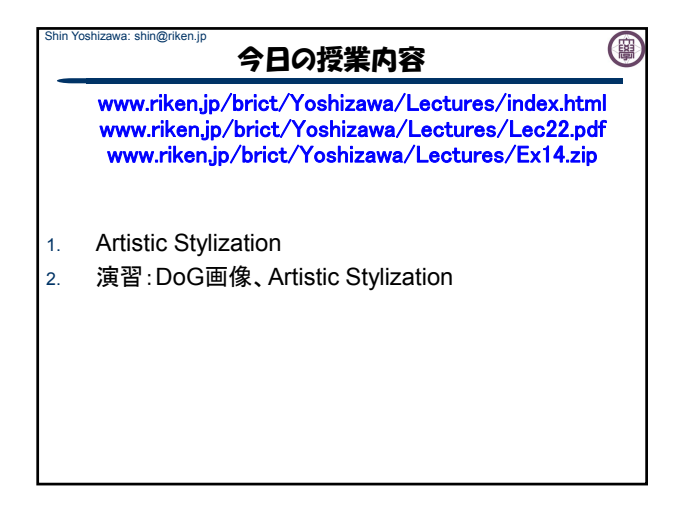

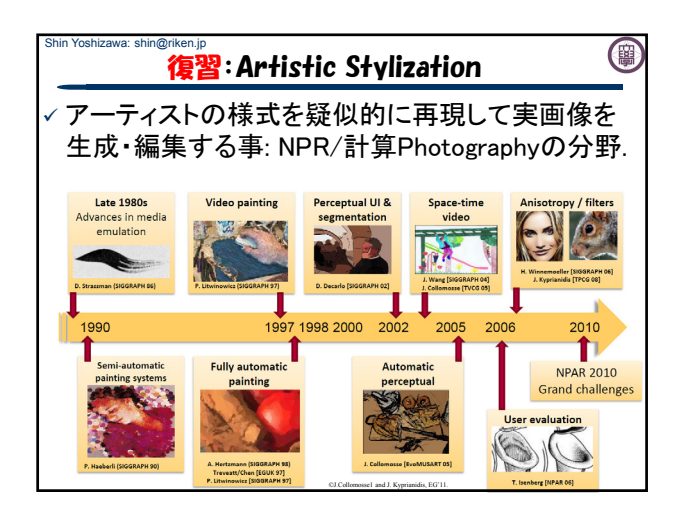

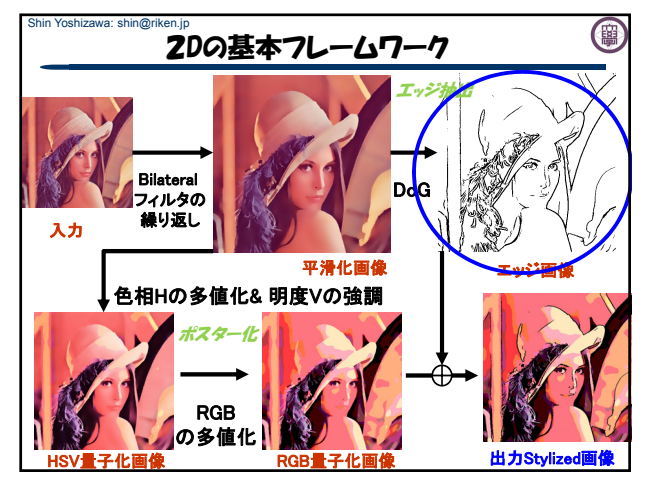

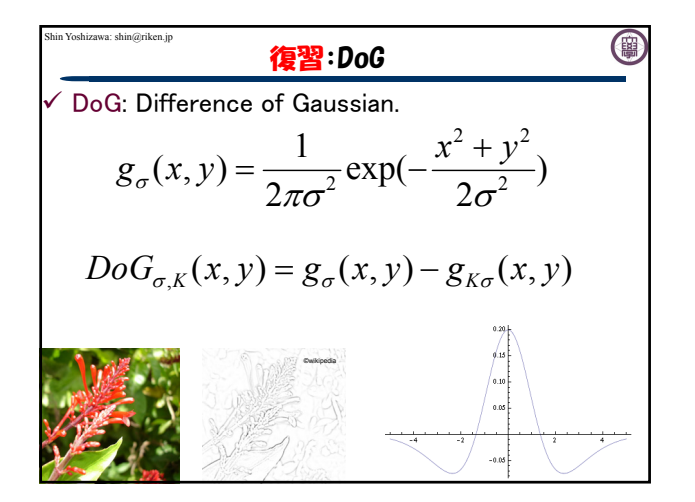

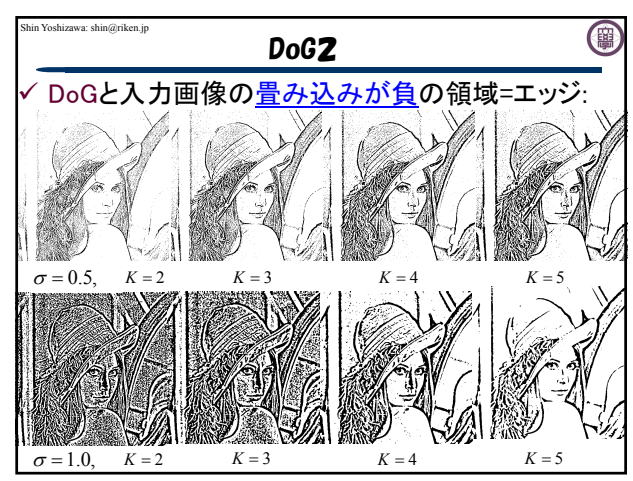

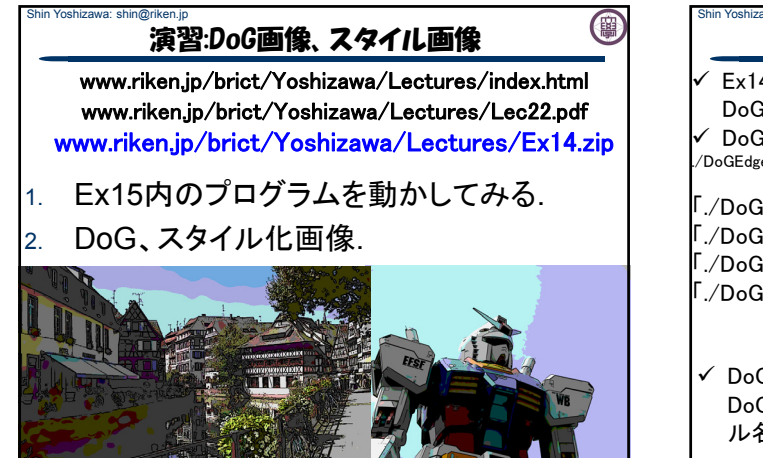

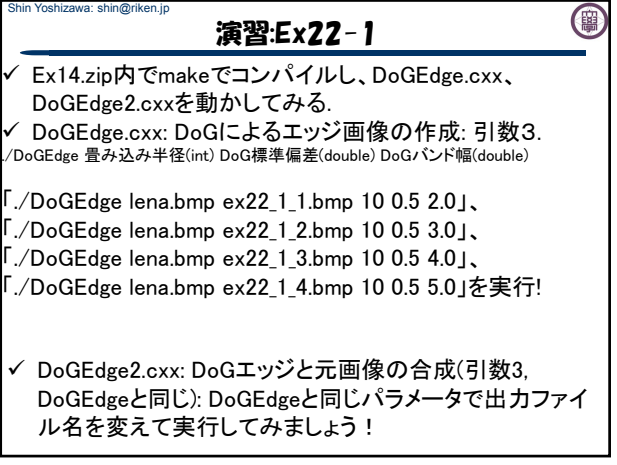

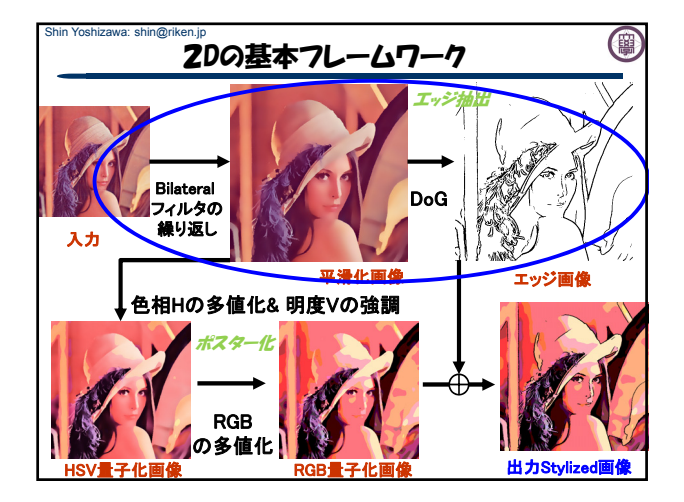

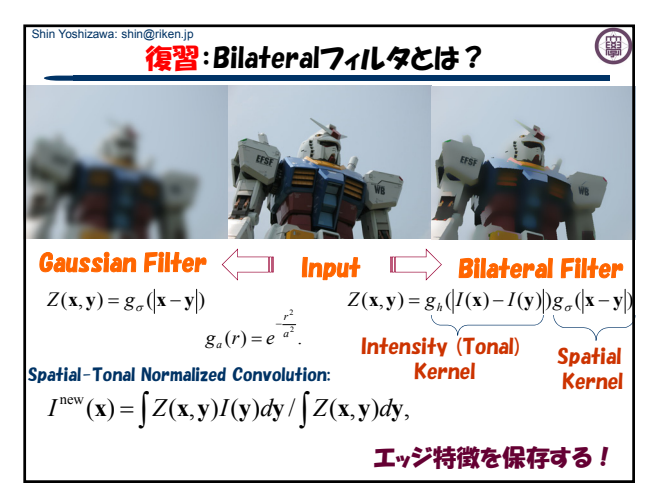

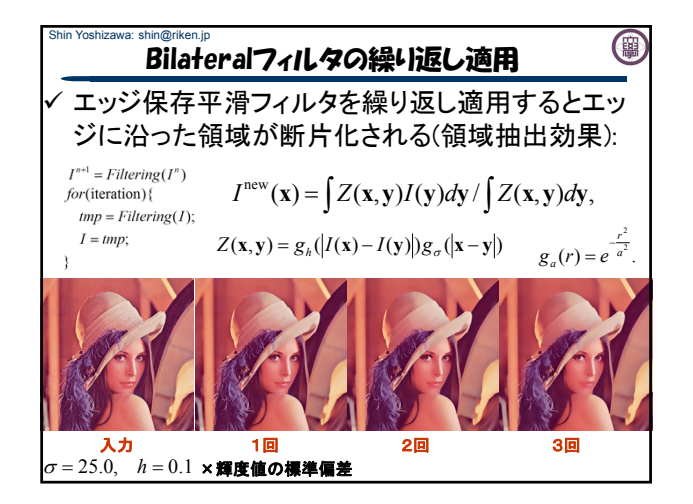

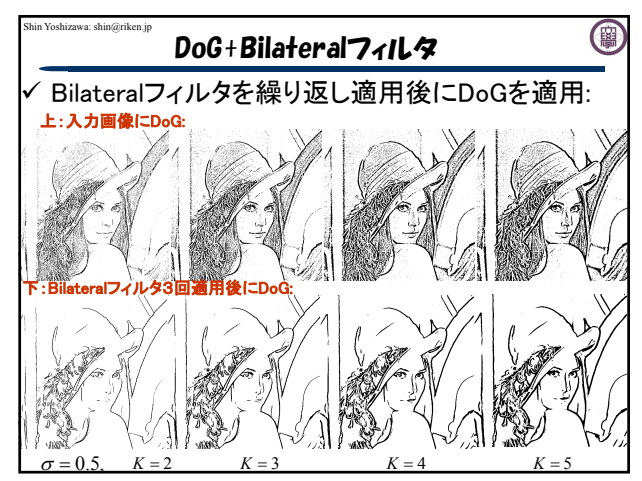

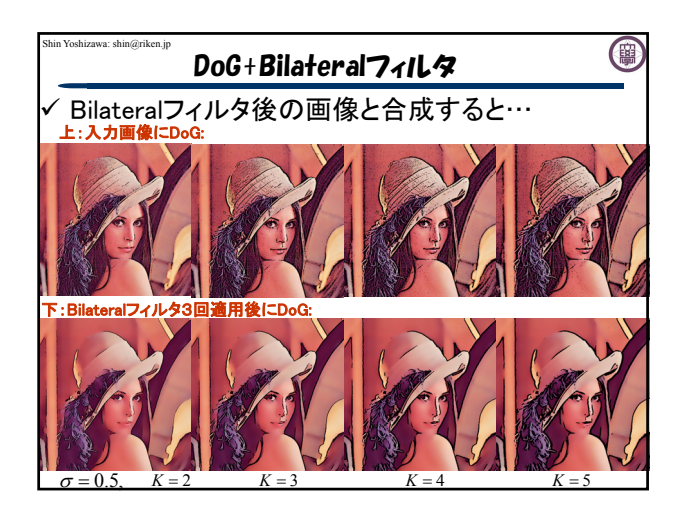

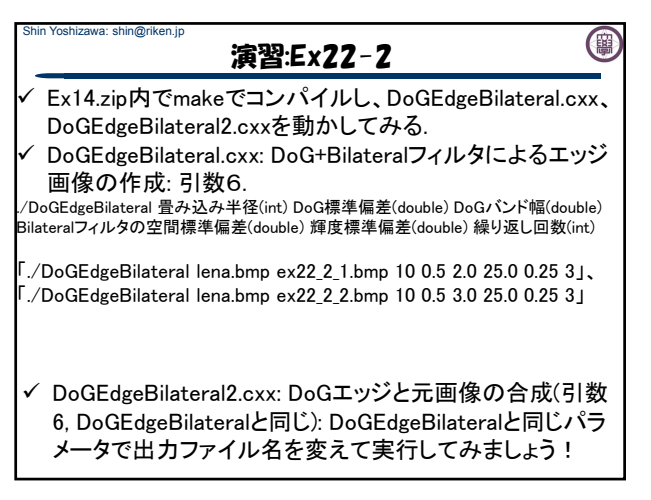

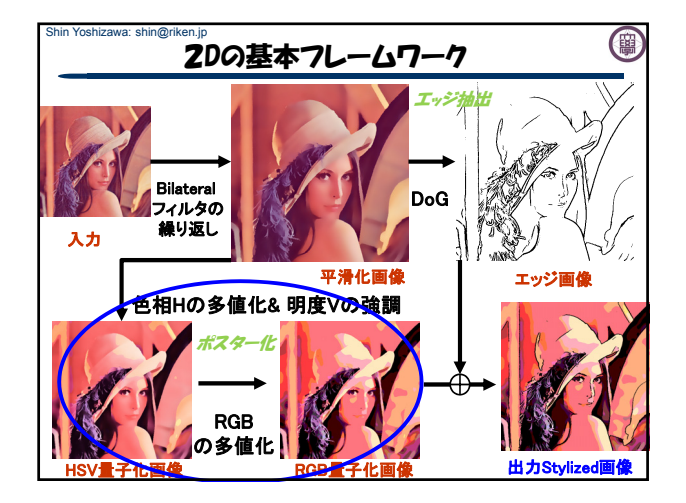

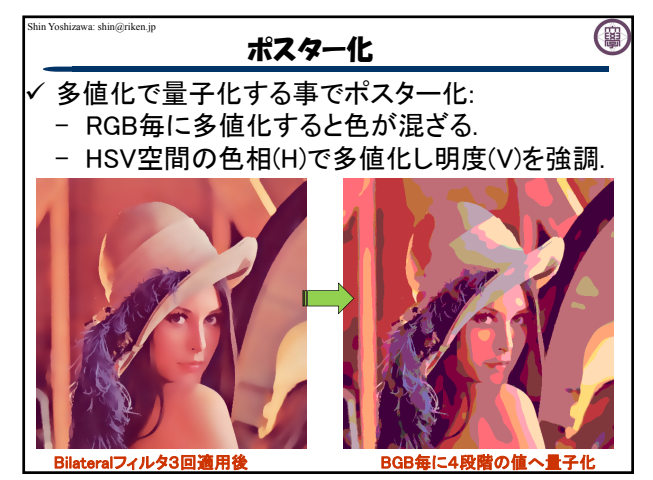

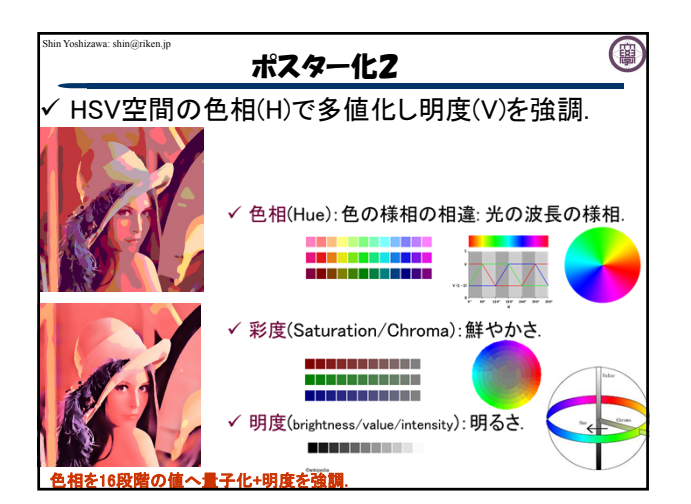

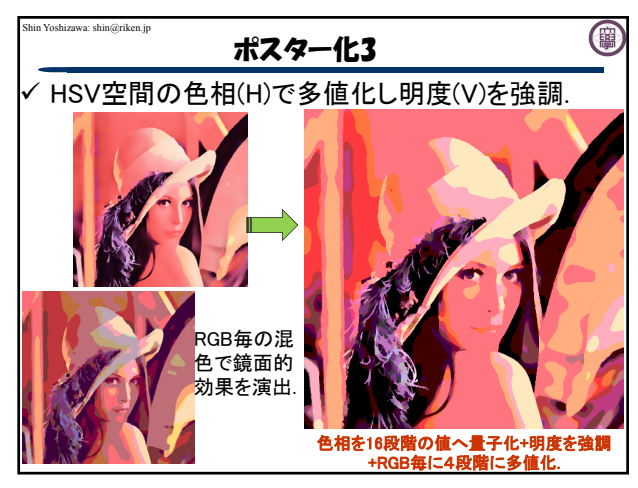

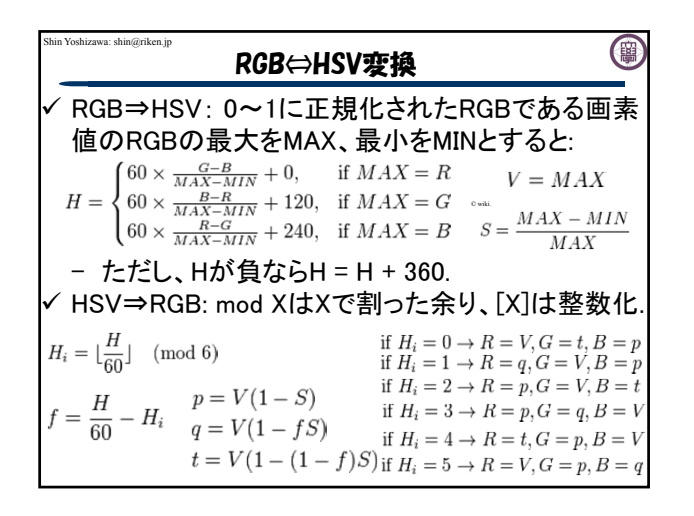

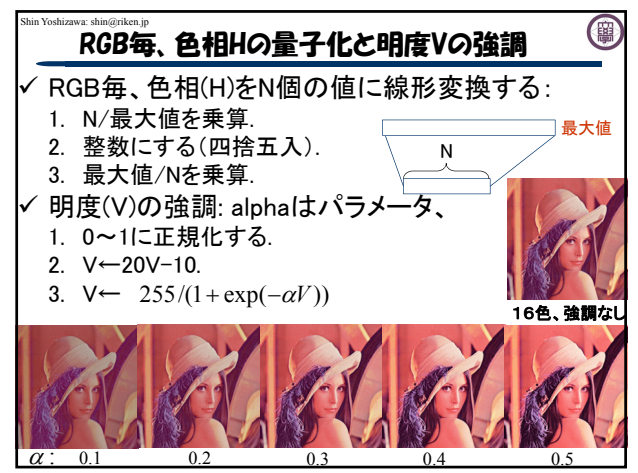

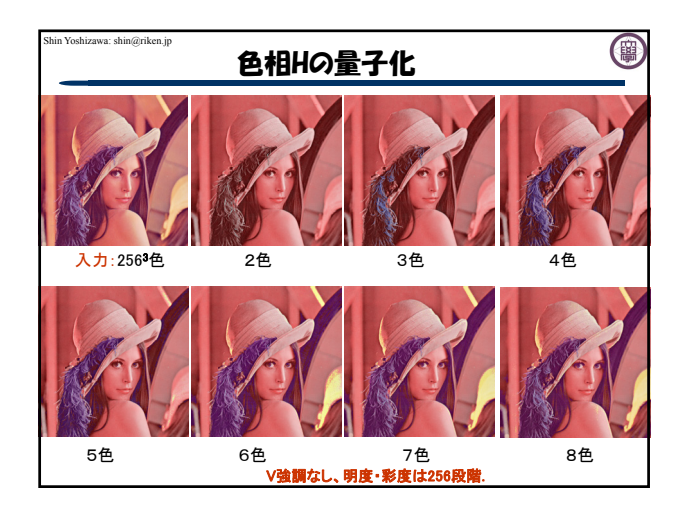

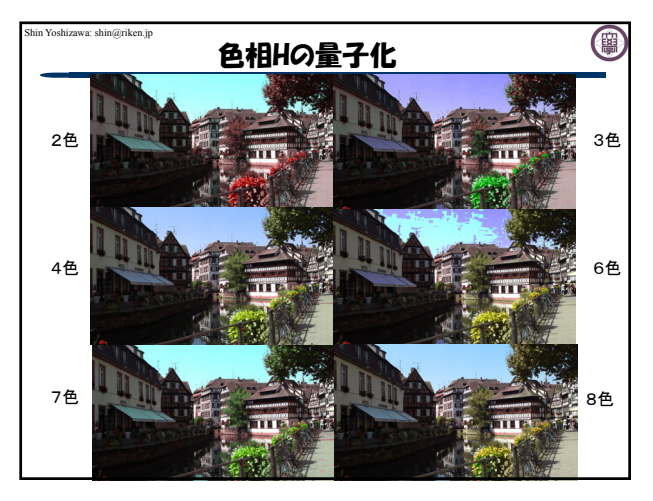

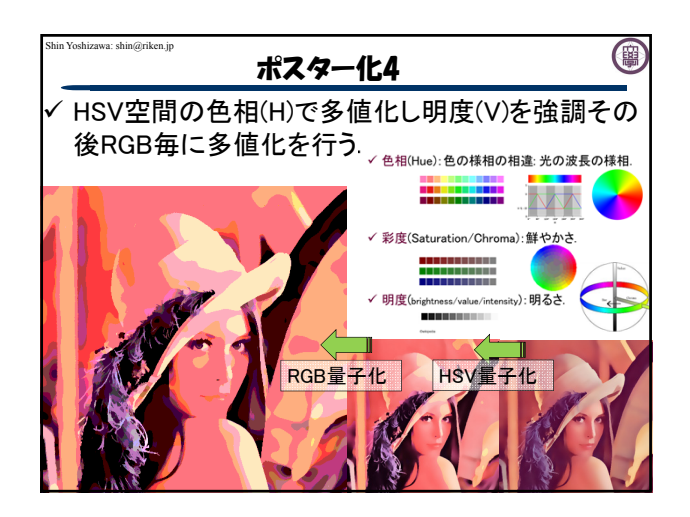

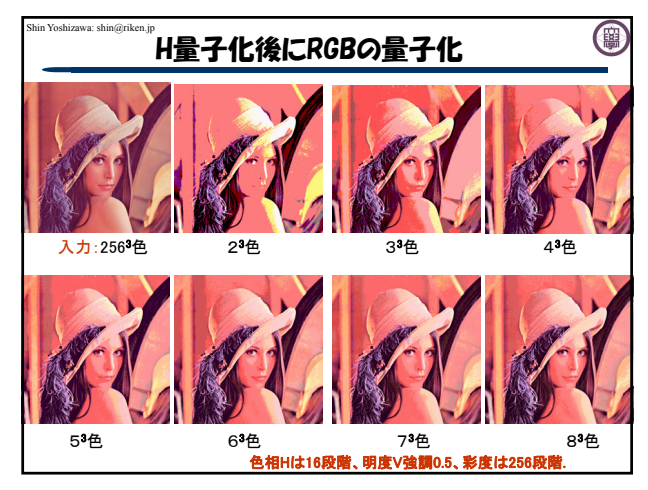

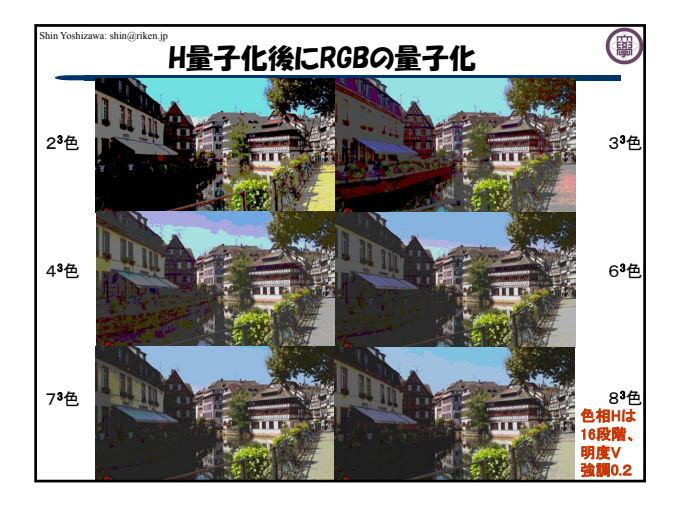

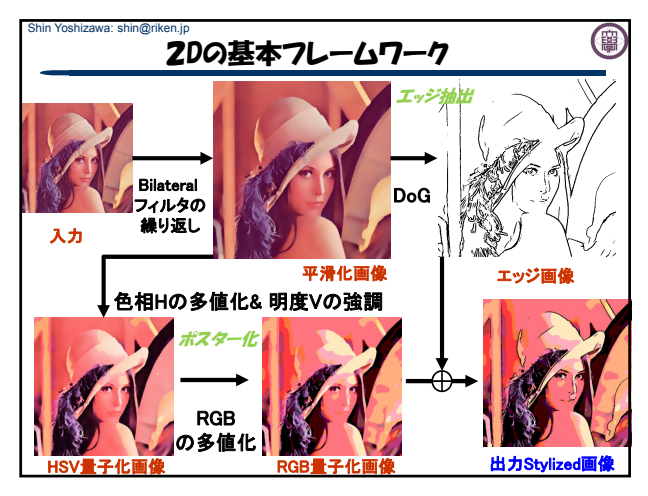

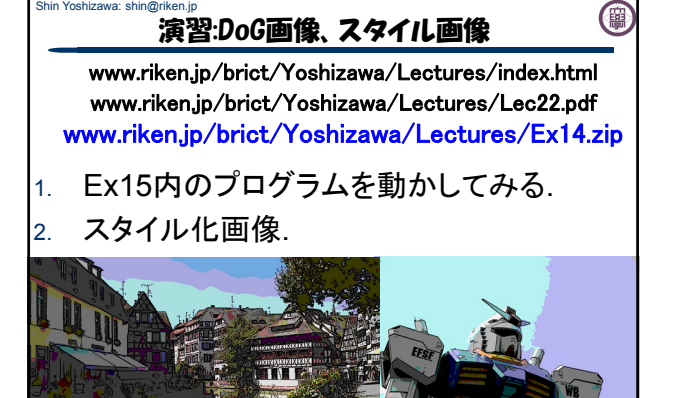

## Shin Yoshizawa: shin@riken.jp 演習:Ex23-3

 Style.cxx: Artistic Stylization画像の作成(引数11). ./Style 畳み込み半径(int) DoG標準偏差(double) DoGバンド幅(double) Bilateralフィ - Style 全りとションのMaching Double+mackscalley Double) Filatesaley Distortalフィルタ<br>ルタ空間標準偏差(double) Bilateralフィルタ輝度標準偏差(double) Bilateralフィルタ 繰り返し回数(int) HSV量子化数(int) HSV量子化V強調パラメータ(double) RGB量子 化数(int)

0

「./Style lena.bmp ex22\_st\_1.bmp 0 0.5 3.0 25.0 0.1 3 16 0.7 4」と 「./Style lena.bmp ex22\_st\_1.bmp 10 0.5 5.0 25.0 0.1 3 16 0.7 4」で実行 してみましょう!

 自分の画像でDoGEdge.cxxとStyle.cxxをパラメータを調 節してスタイリッシュな画像にしてみてください.

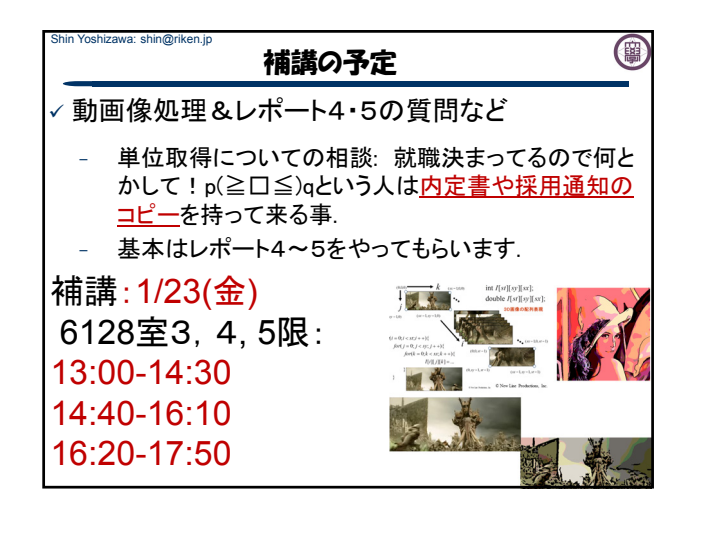